## Contenido 12 – Programar Evento en Directo

Si es el organizador de un evento en directo, puede programarlo en Teams de la misma manera en la que programa una reunión de Teams normal. Este proceso agregará el evento en vivo a los calendarios de sus grupos de eventos. Después de eso, tendrá que invitar a los asistentes.

**Paso 1** - En Teams, seleccione **calendario** y, a continuación, la flecha de opción del botón **nueva reunión** en la parte superior derecha de la aplicación. Seguido seleccione **Evento en directo**

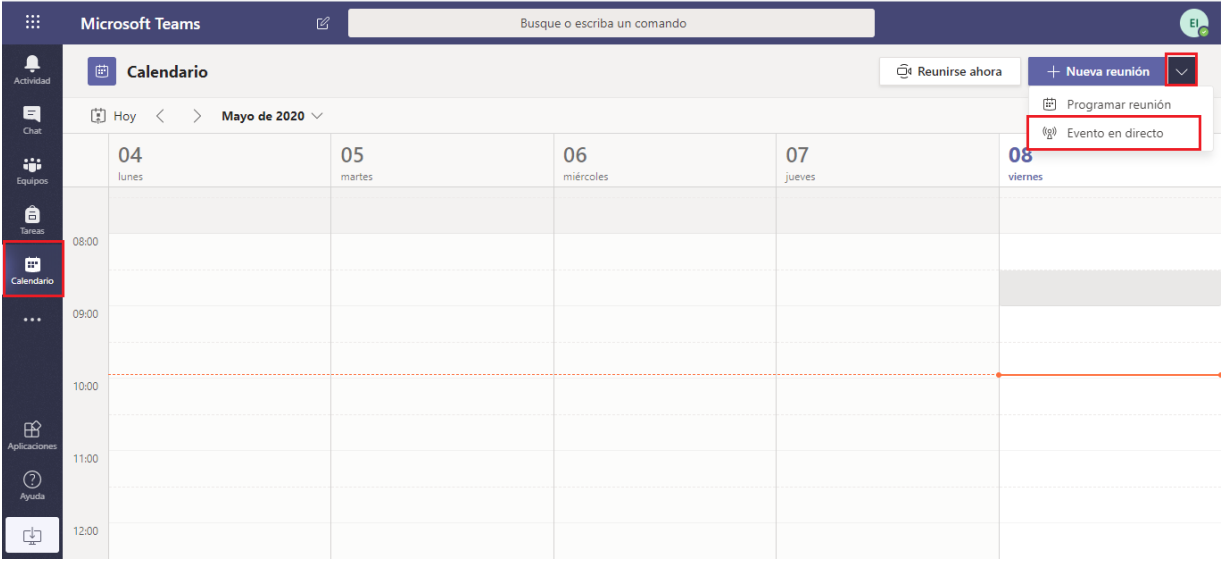

**Paso 2 -** Agregue el título de la reunión, ubicación, la información de fecha y hora y otros detalles.

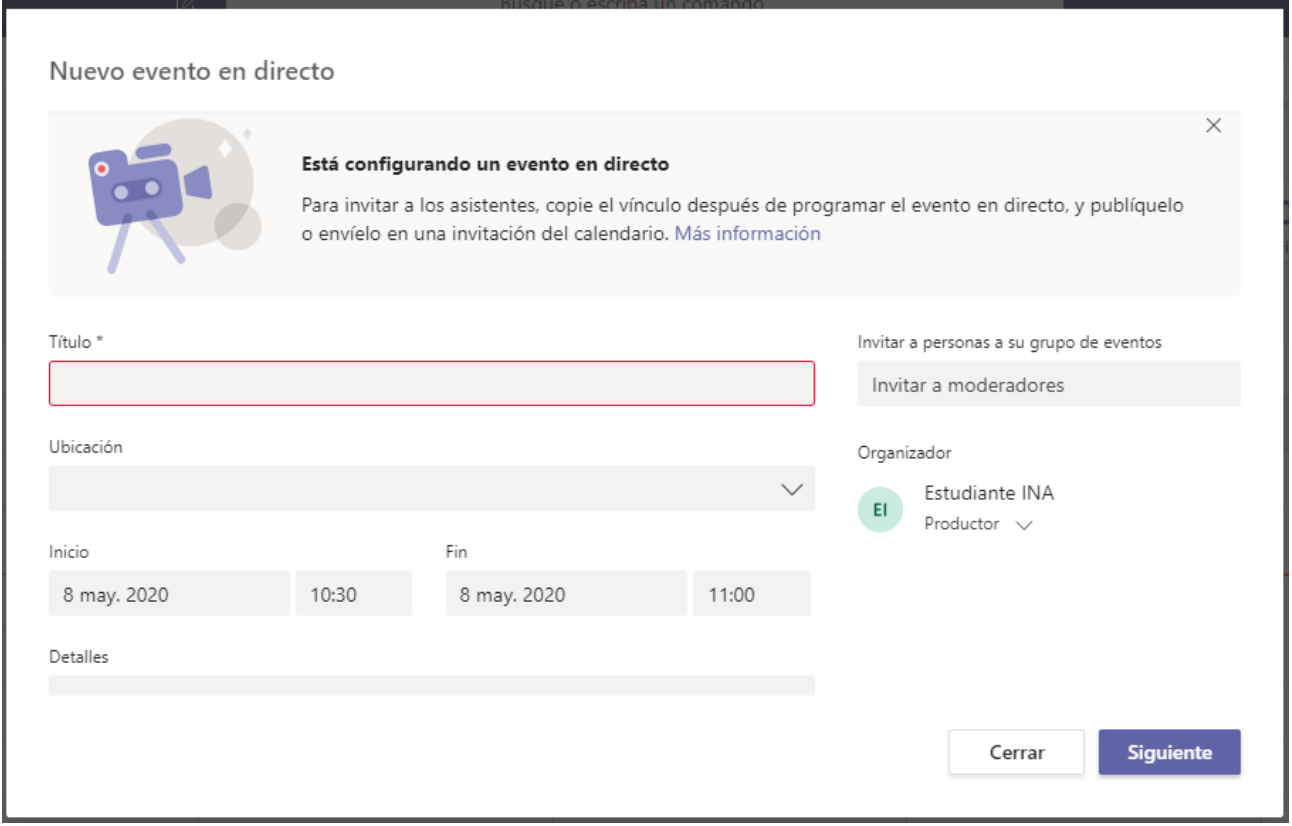

**Paso 3** - En el cuadro **Invitar a personas al grupo de eventos**, agregue los nombres de su grupo de personas que ayudaran a moderar el evento en directo, es decir, las personas que presentarán y generarán el evento. Puede constar de cualquier persona que esté dentro o fuera de su organización. Simplemente **no invite** a los asistentes en este momento: recibirá un vínculo para compartirlo más tarde.

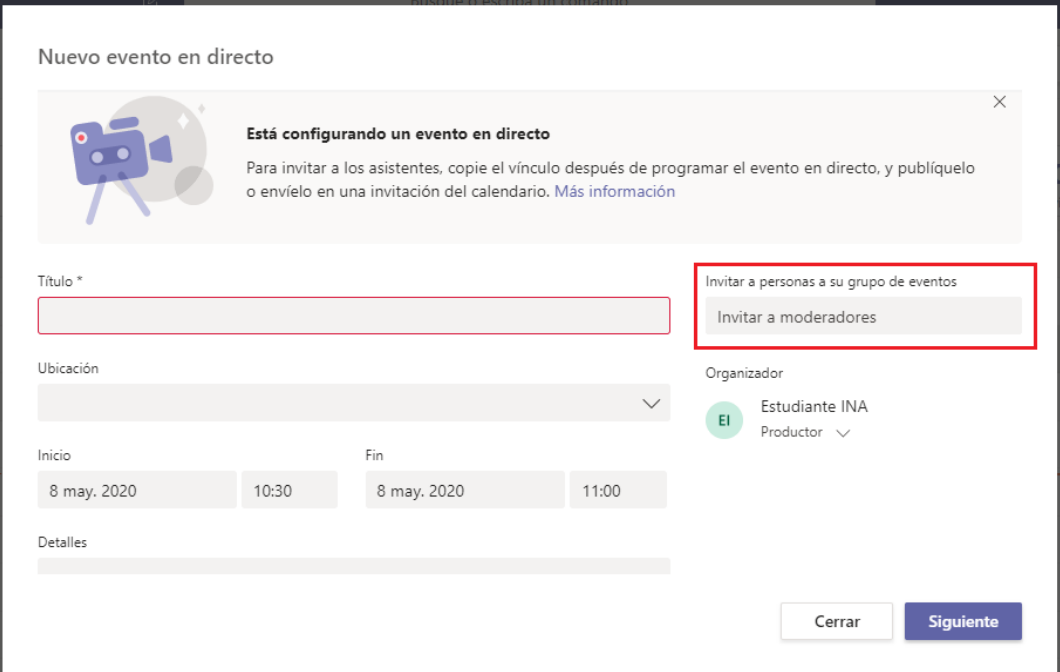

Una vez ingresado los detalles anteriores, dele clic en **Siguiente**

Paso 4 - En permisos de evento en directo, elija quién puede asistir a su evento en directo:

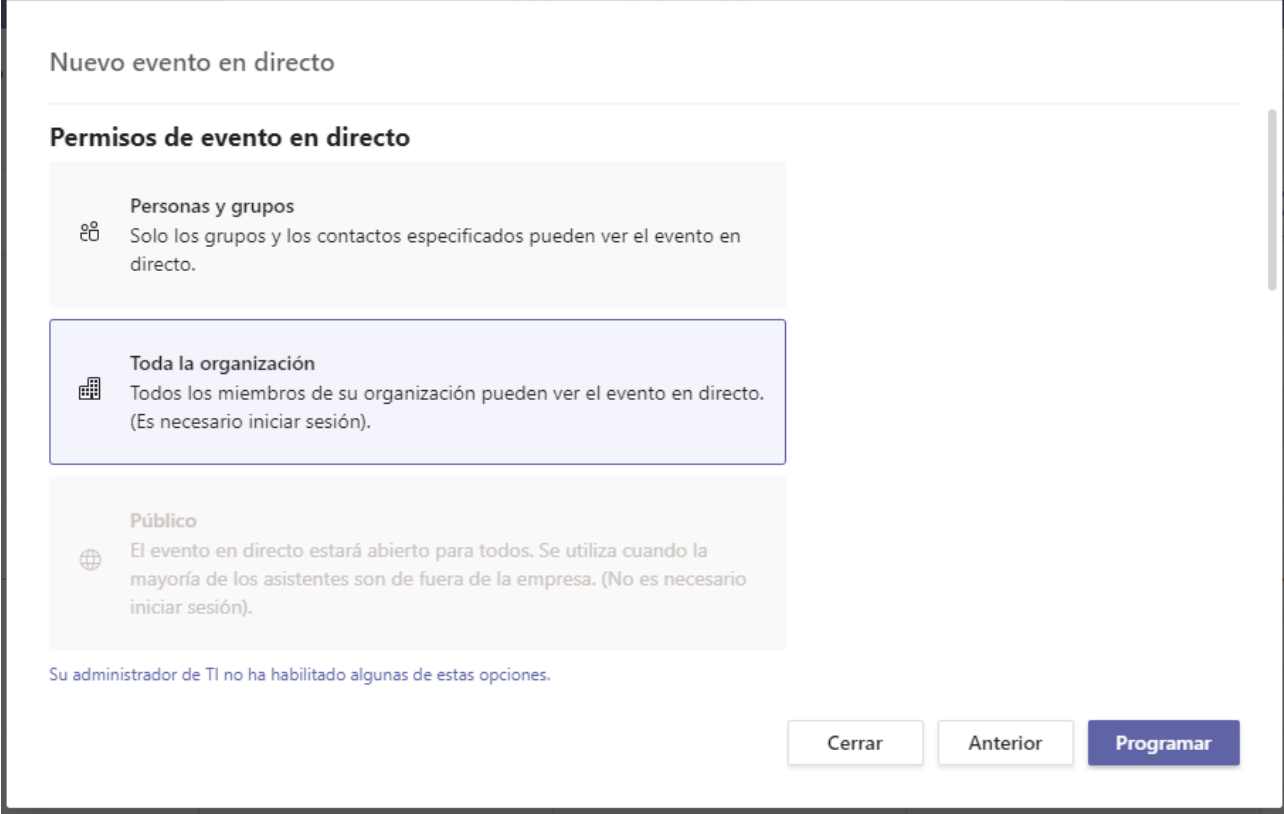

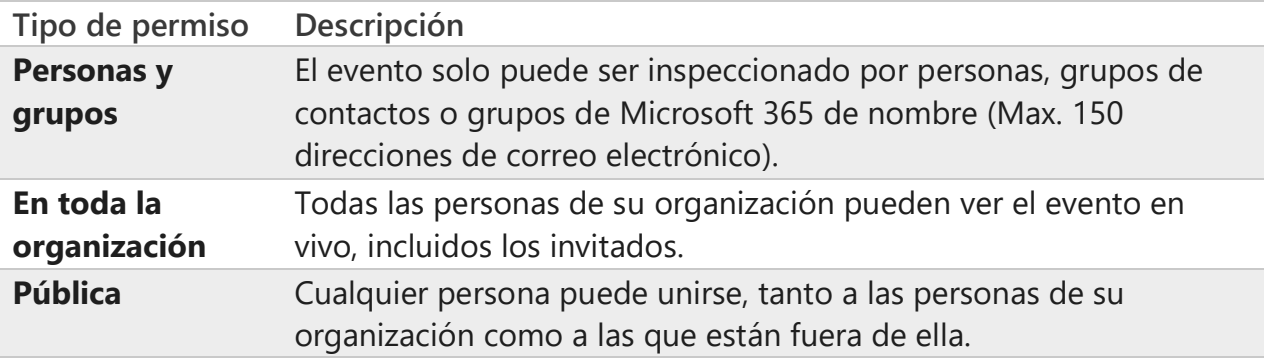

**Paso 5** – Brinde la configuración que desea realizar al evento

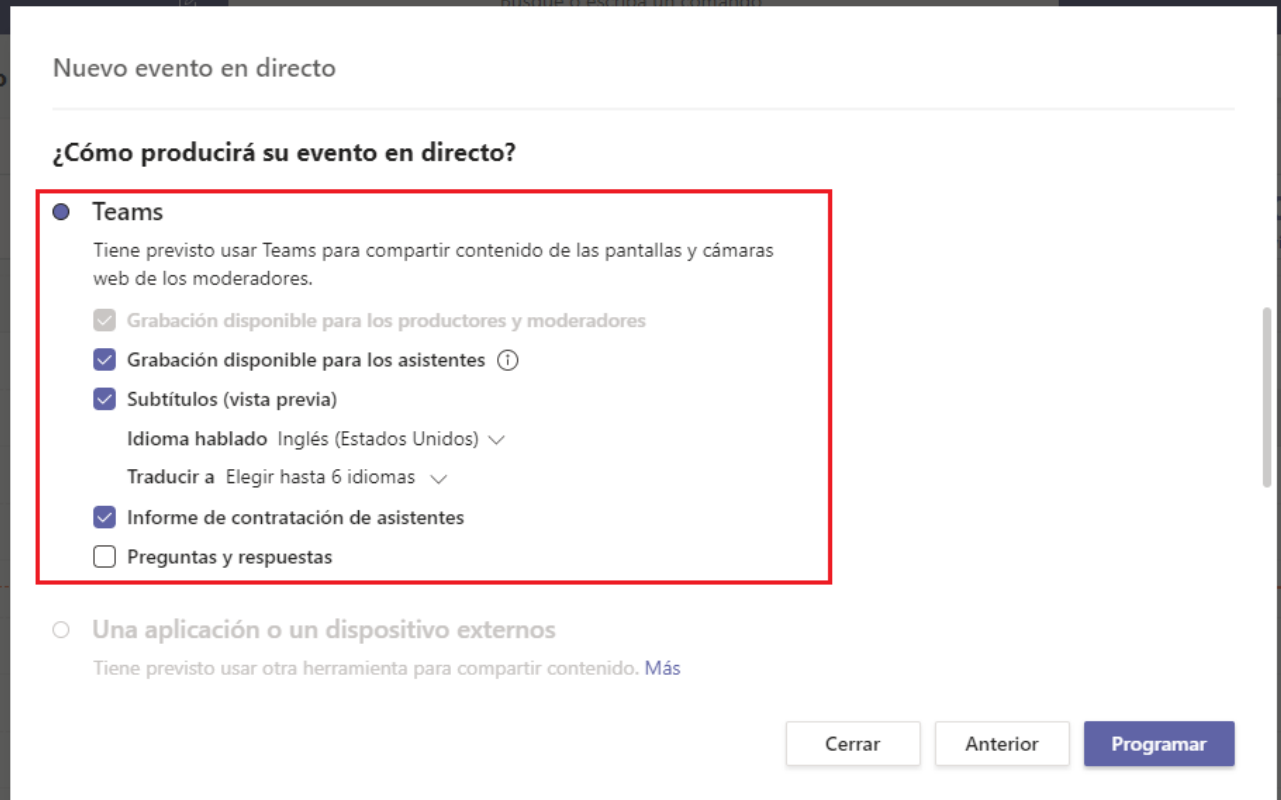

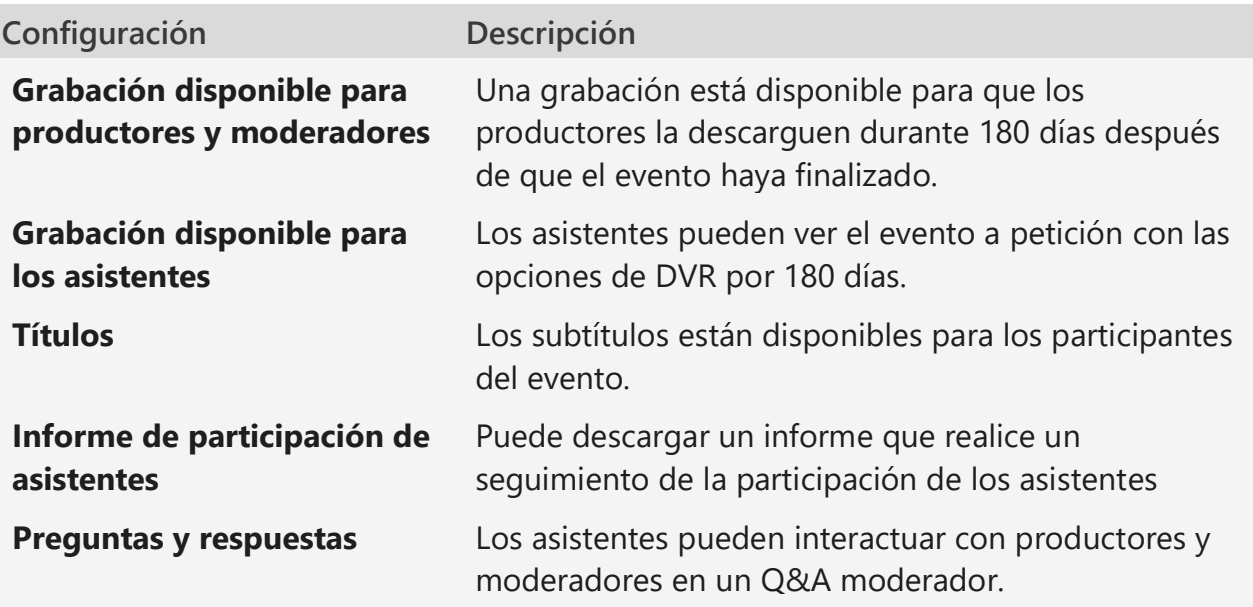

**Paso 6** - Seleccione **programación** para agregar el evento a los calendarios de sus grupos de eventos.

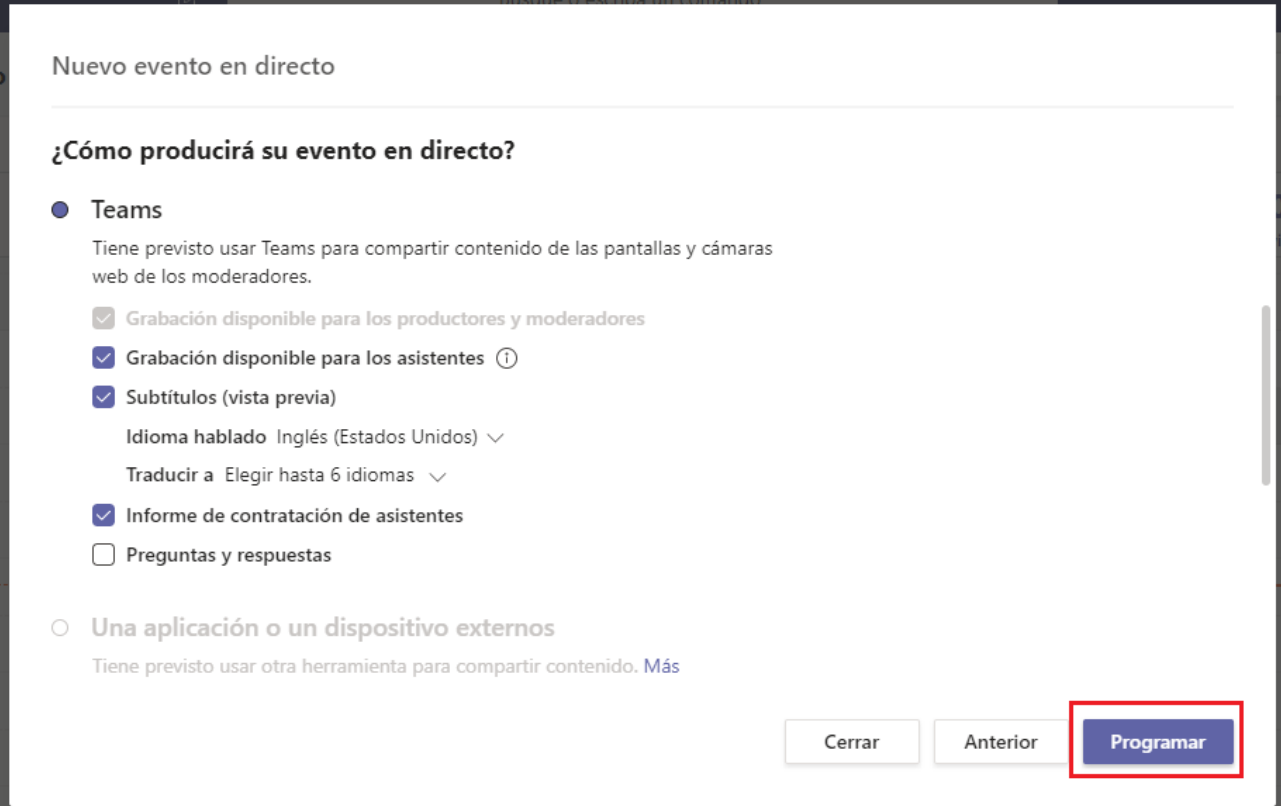

Paso 7 – Se habilitará una ventana con la información del evento, donde podrá obtener el vínculo para los asistentes. Este se copia automáticamente donde podrá enviarlo por cualquier medio de comunicación.

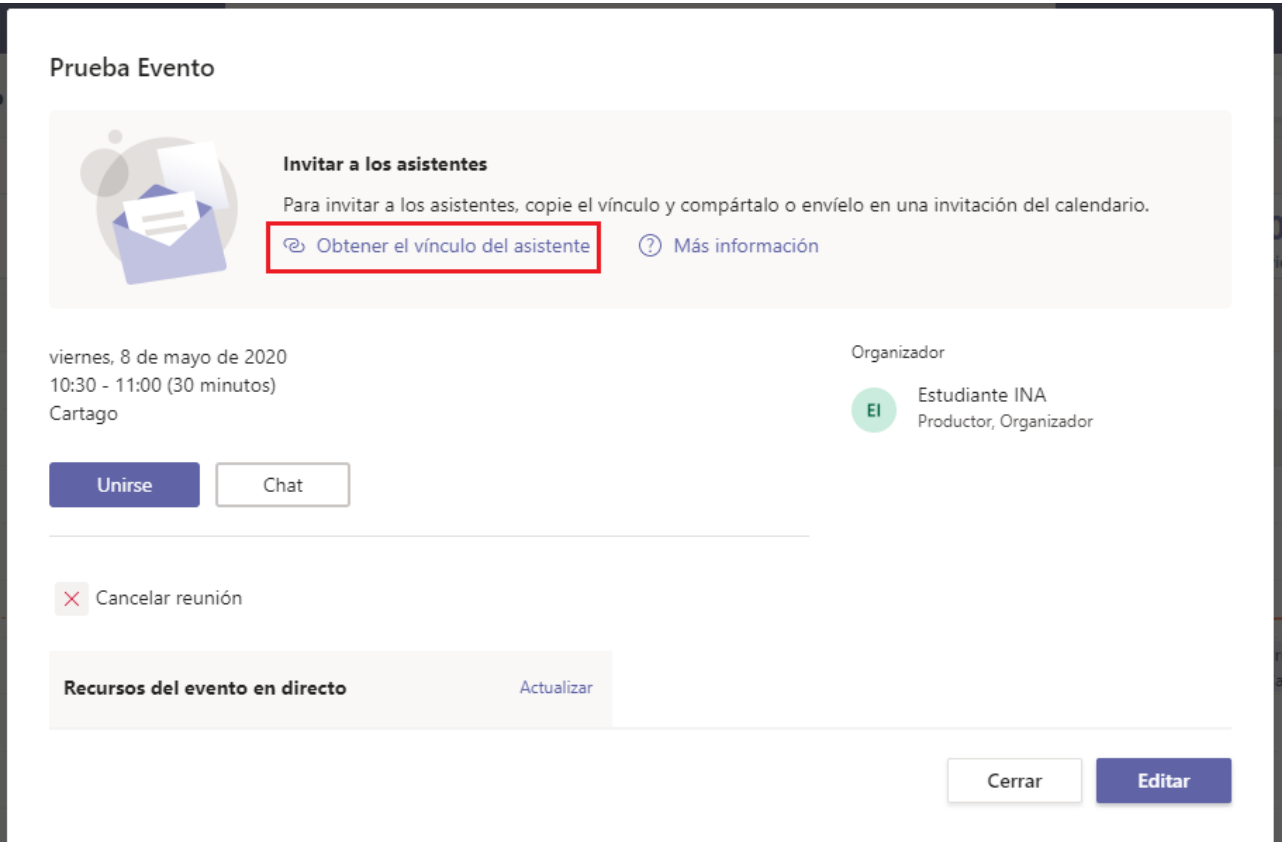